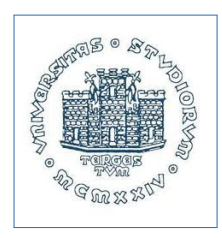

# corso di Informatica

## Corso di Laurea in Ostetricia, a.a. 2015-16, www.units.it

Massimo Borelli, Ph.D.

Abbiamo imparato che con il **foglio elettronico** (MS Excelr, Open Office Calc, Google Sheets) possiamo calcolare i valori di una funzione algebrica; ad esempio per stimare il peso fetale in funzione di alcuni valori biometrici misurati ecograficamente. Proseguiamo ad esplorare le potenzilità del foglio di calcolo introducendo il concetto di **riferimento indiretto**. Ci proponiamo di realizzare un foglio di calcolo nel quale si implementa l'algoritmo CRIB II usato per valutare il rischio neonatale in terapia intensiva[\[1\]](#page-4-0).

### Foglio elettronico

#### riferimenti indiretti

Ipotizziamo di avere un neonato di sesso maschile, con un peso di 1900 grammi, nato alla 29-esima settimana di gestazione:

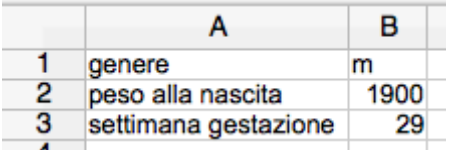

Dobbiamo trarre uno score in base al sesso, peso alla nascita e settimana di gestazione, usando la tabella riportata in [\[1\]](#page-4-0)

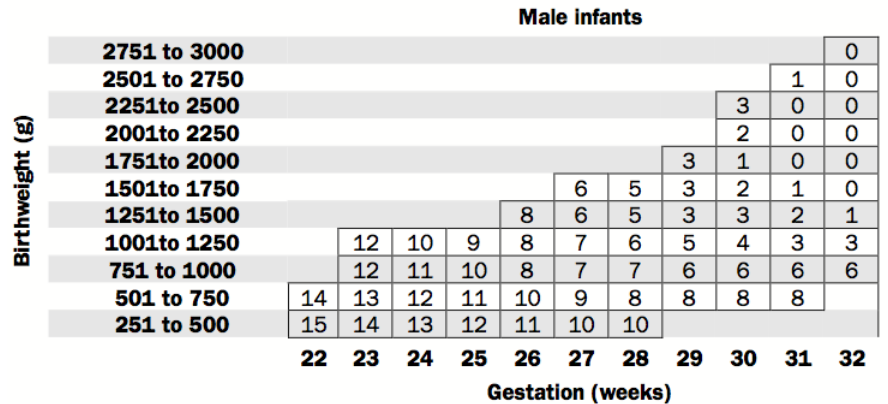

 $\Box$  [borelli@units.it](mailto:borelli@units.it) •  $\Box$  [www.dmi.units.it/borelli](http://www.dmi.units.it/borelli)  $1/5$  $1/5$ 

step 01 **Creazione tabella**, In un altro foglio di calcolo che nomineremo **m**, inseriamo i dati della tabella, nel modo sottostante.

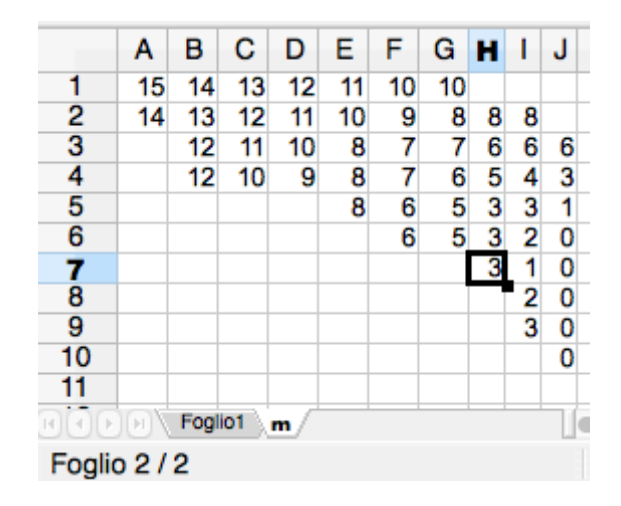

step 02 **associazione delle righe**, Scopriamo quale relazione intercorre tra le righe 1, 2, 3, 4, 5, .. e i pesi dei neonati 251, 501, 751, 1001, 1251, ... in modo tale che a partire dal peso riportato nella cella di input **B2** si calcoli automaticamente nella cella di output **D2** l'indice di riga appropriato.

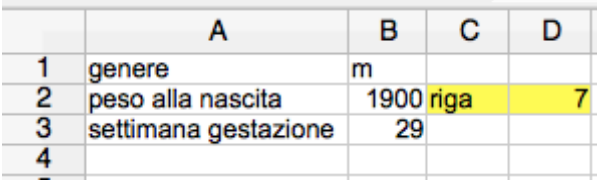

step 03 **associazione delle colonne**, Scopriamo quale relazione intercorre tra le colonne A, B, C, D, E, .. e le settimane di gestazione 22, 23, 24, 25, 26, ... in modo tale che a partire dalla settimana riportata nella cella di input **B3** si calcoli automaticamente nella cella di output **D3** l'indice di colonna appropriato, Suggerimento: si consideri il codice ASCII delle lettere maiuscole e si utilizzi un'opportuna funzione di testo presente nei fogli elettronici.

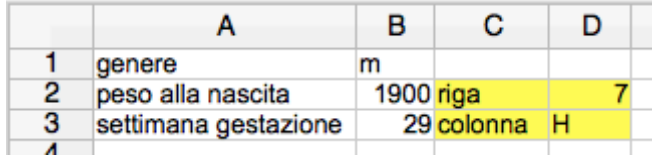

step 04 **concatenazione**, Nella cella **D4** concateniamo le informazioni delle celle B1, D2 e D3 in modo da ottenere un riferimento valido.

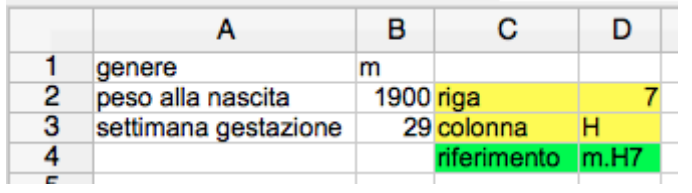

step 05 **riferimento indiretto**, Usando un riferimento indiretto che punta alla cella **D4**, riportiamo nella cella di output F1 lo **score1** tratto dalla tabella del foglio **m**, riga **7** e colonna **H**.

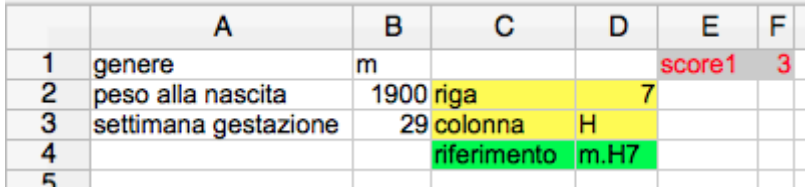

step 06 **Creazione tabella**, Creiamo il terzo foglio di calcolo che nomineremo **f**, inserendo i dati della tabella sottostante (come abbiamo fatto allo step 01). Verifichiamo il funzionamento corretto dei riferimenti della colonna D cambiando genere, da m a f, nella cella B1.

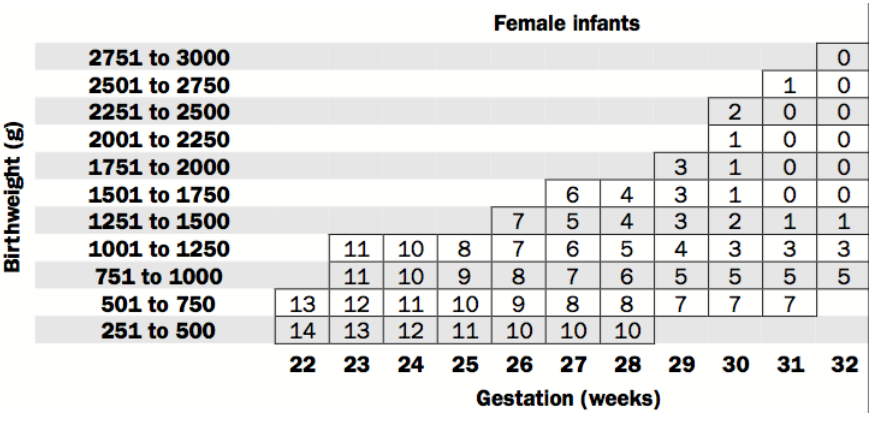

Il secondo score dell'indice CRIB II si ottiene valutando la temperatura del neonato all'ammissione in reparto, secondo la seguente tabella:

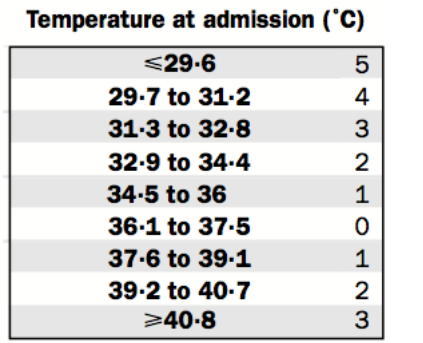

Si può osservare che digitando nella cella F2 la funzione:

 $=$ ASS(INT((B4-36)/1,6))

si ottiene una ragionevole concordanza con i valori pubblicati.

step 07 **Inserimento funzione**, Inserite nella cella di output F2 la funzione soprastante, utilizzando la cella di input B4.

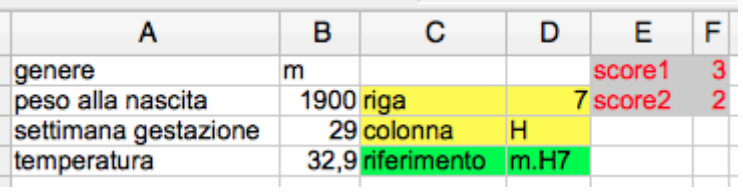

Il terzo score dell'indice CRIB II si ottiene valutando un dato biochimico di laboratorio:

#### Base excess (mmol/L):

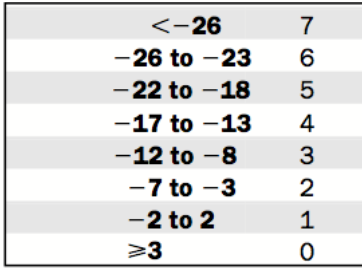

Anche in questo caso si può osservare che digitando nella cella F3 la funzione:

 $=INT(1, 5 - B5/5)$ 

si ottiene una ragionevole concordanza con i valori pubblicati.

 $\Box$  [borelli@units.it](mailto:borelli@units.it) •  $\Box$  [www.dmi.units.it/borelli](http://www.dmi.units.it/borelli) 4[/5](#page-4-1)

step 08 **Inserimento funzioni**, Inserite nella cella di output F3 la funzione precedente, utilizzando la cella di input B5; calcolate la somma degli score nella cella F4; nascondete le colonne C e D.

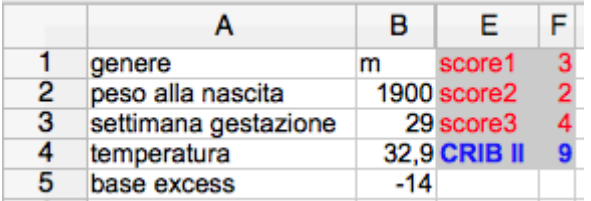

Infine, l'indice CRIB II consente di dare una probabilità di sopravvivenza del neonato secondo il seguente algoritmo (funzione logistica):

```
The logistic regression equation relating CRIB II to mortality (CRIB II algorithm) is:
Log odds of mortality = G = -6.476 + 0.450 \times CRIB II
Probability of mortality = exp(G)/[1+exp(G)]
```
step 09 **Inserimento funzioni**, Inserite nelle celle di output F5 ed F6 le funzioni precedenti.

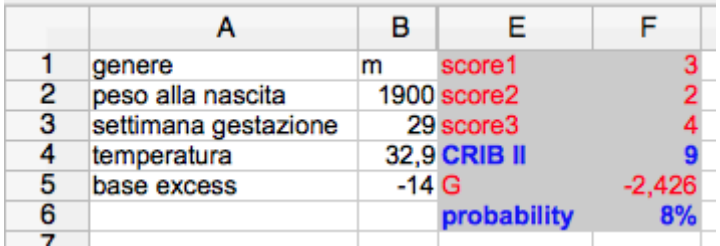

#### Riferimenti bibliografici

<span id="page-4-1"></span><span id="page-4-0"></span>

Gareth Parry, Janet Tucker, William Tarnow-Mordi, UK Neonatal Staffing Study Collaborative Group, et al. Crib ii: an update of the clinical risk index for babies score. The Lancet, 361(9371):1789–1791, 2003.